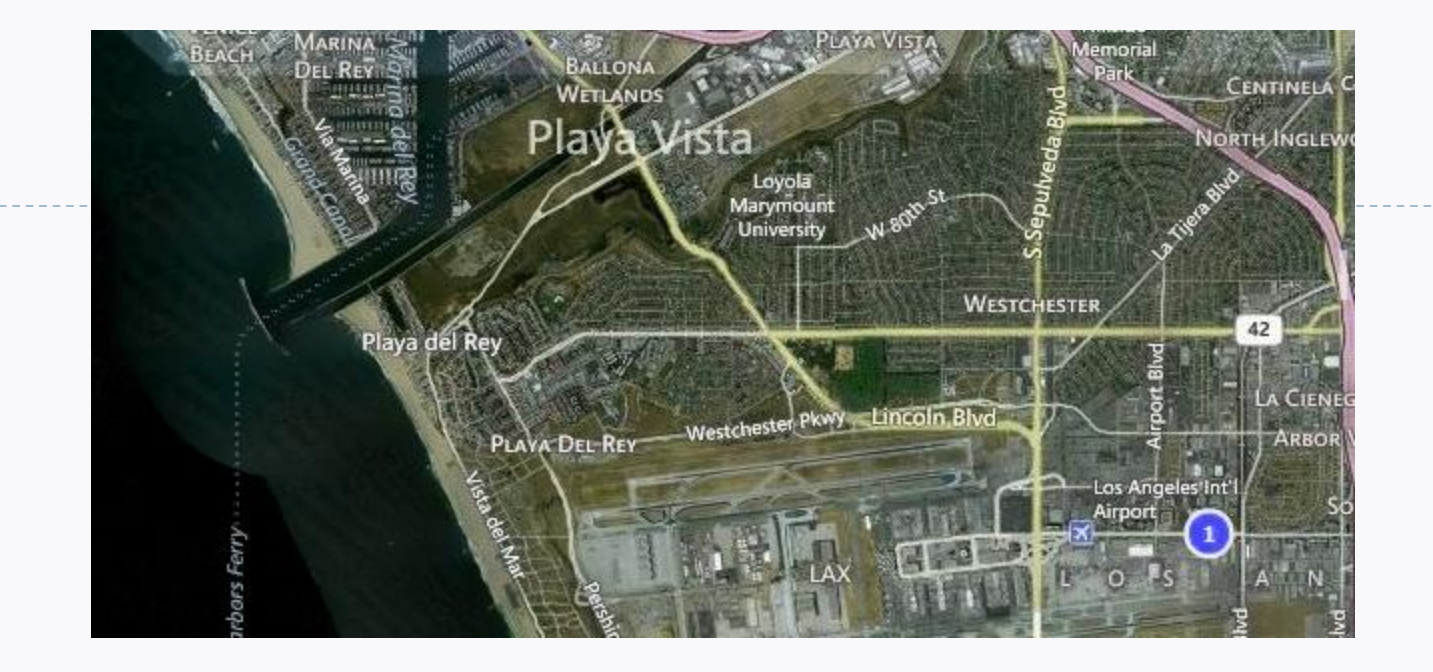

### Hierarchical Systems Policy Management in a Puppet/LDAP Environment

**Patrick Paul Puppet Camp LA – February 22, 2013**

### Format

▶ The Then: Design inspirations from hierarchical management (AD)

### ▶ The Now:

Taking those same methods while using Puppet

▶ The How:

How this was implemented

- ▶ Q&A, Nuts and Bolts, Where it could go next
- ▶ Code at https://github.com/jaxon6/inheritable-puppet-Idap

### What Came Before

- Active Directory, WinAthena (win.mit.edu)
- ▶ Computer objects are managed in an LDAP tree
- $\triangleright$  Policies are applied to the computer objects

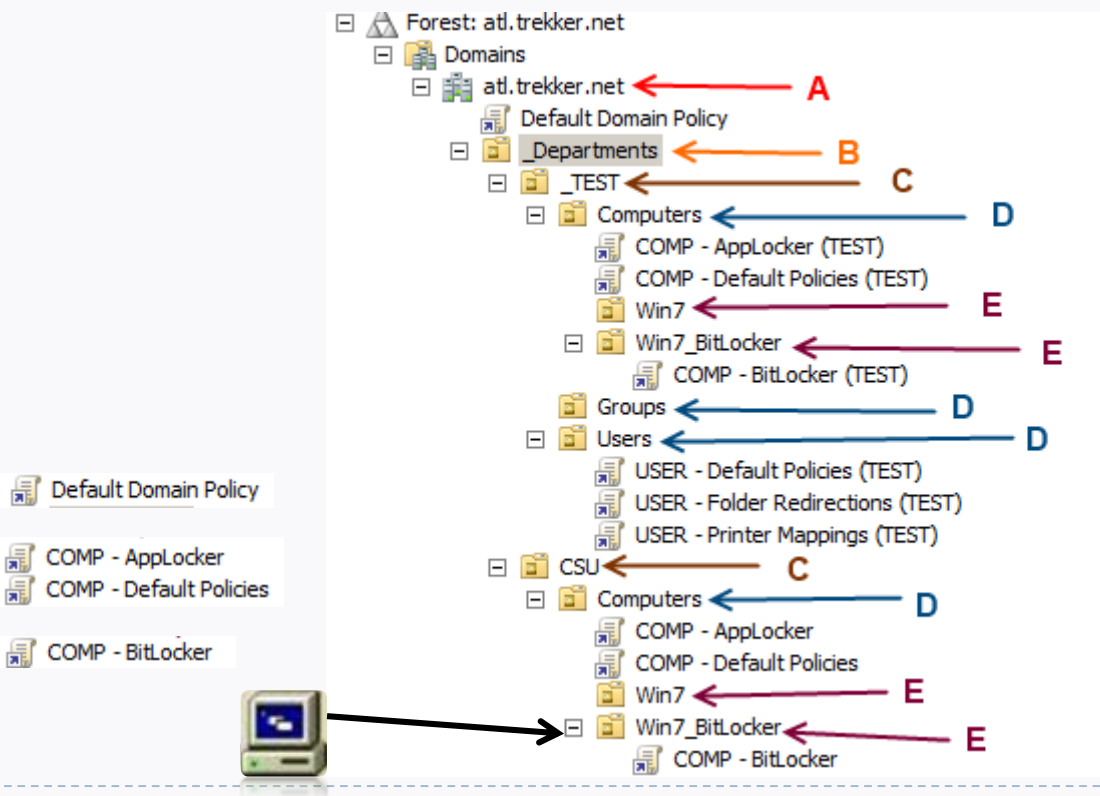

# Introducing Puppet

#### ▶ Policies Defined with Puppet Classes

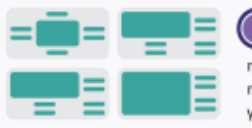

Define: With Puppet's declarative language you design a graph of relationships between resources within reusable modules. These modules define your infrastructure in its desired state.

#### -<br>class tomcat6::tomcat6 { if defined(Class["java::java"]) != true { include java::java  $}$  else { #notify { "java::java for tomcat is already defined": } case \$1sbdistid { 'Ubuntu': {

# $\triangleright$  More Defined Types = More Classes

187

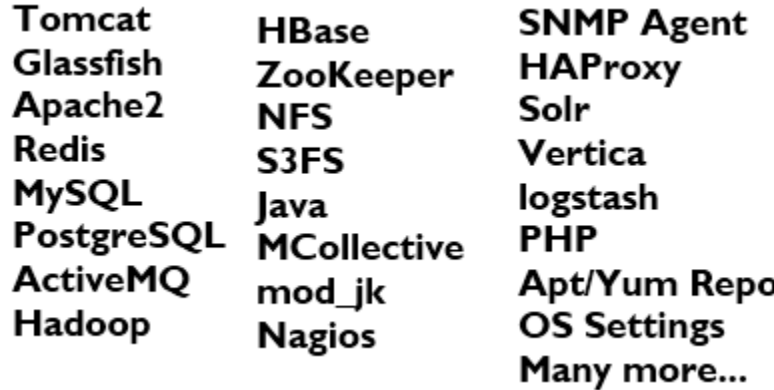

### Associate Classes With Servers

#### ▶ Site.pp/Nodes.pp

```
node 'ldapmaster.domain.com' inherits basenode {
    include s_ldap::master
Y
node 'humanresources.domain.com' inherits basenode {
    include c_humanresources
Y
```
#### ▶ External Node Classifier

**Puppet Master calls executable, executable looks up node, returns YAML** Node data stored in database or other object store

#### **LDAP**

[http://projects.puppetlabs.com/projects/puppet/wiki/LDAP\\_Nodes](http://projects.puppetlabs.com/projects/puppet/wiki/LDAP_Nodes)

### Puppet And LDAP

▶ Apache LDAP Browser makes it easy

- Manually applying classes to servers is painful
	- As is implementing logic to automatically apply classes
- ▶ Using LDAP, you can make it intrinsic and inherited
	- It is intrinsic, because classes are based on where the object lives
	- It is inherited, because all child objects inherit the classes of the parent objects

### LDAP Tree, With Puppet

#### ▶ puppetHierarchify.pl and cn=puppetClasses

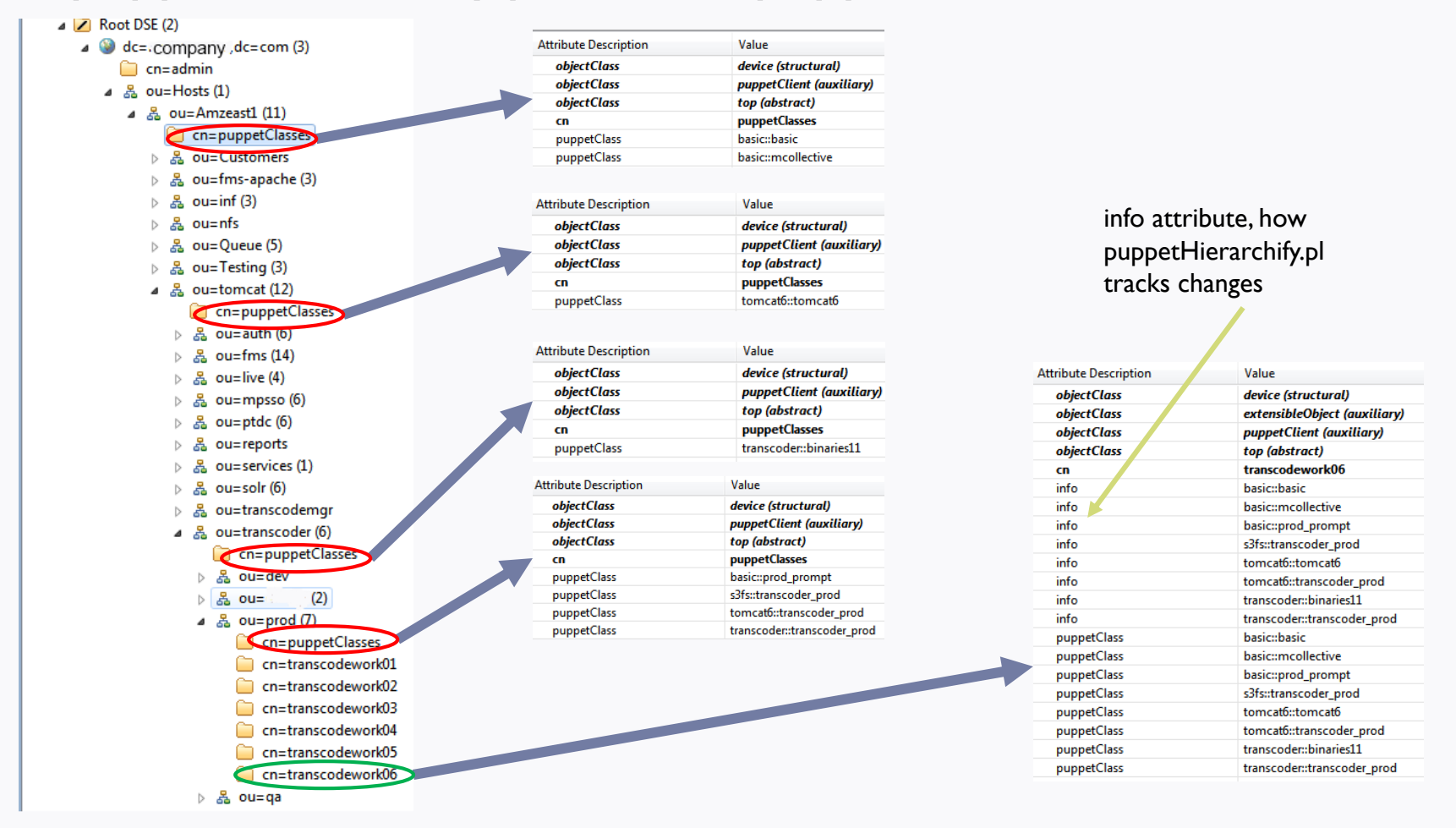

### Easy To Use

▶ Graphical tool for easy in/easy out work

- If you move an object, classes automatically add/remove themselves
- ▶ To create a new role, create a new OU and specify cn=puppetClasses value
- Add your servers and the classes apply automatically
- ▶ Different OUs with different permissions

## From First Boot To Fully Installed

#### ▶ For bare-metal:

- Add DHCP/DNS entries for host(s)
- ▶ PXE-boot server, install OS and auto-enable Puppet
- $\blacktriangleright$  Puppet takes it from there
- ▶ For EC2 (using un-modified vendor AMIs):
	- ▶ UserData bash script sets hostname then runurl script
		- script installs puppet, sets domain-name
	- $\blacktriangleright$  Puppet takes it from there
- ▶ Shell script queries LDAP, appending to autosign.conf

# puppetHierarchify.pl And Next Steps

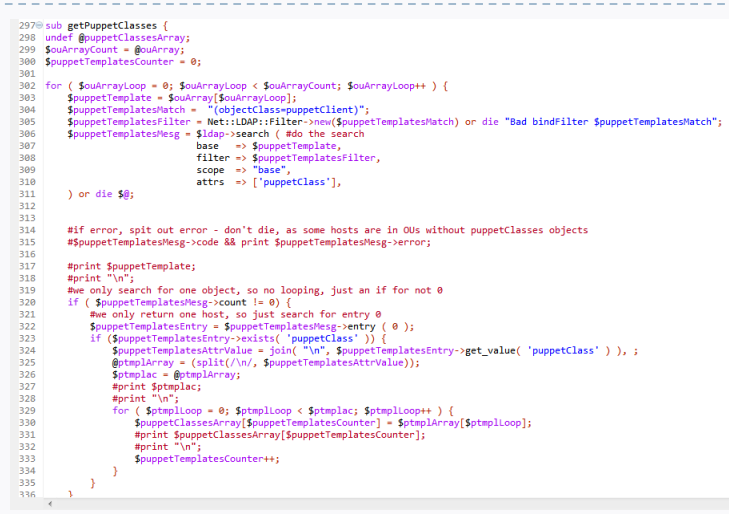

- ▶ Make puppetVars inherited
	- puppetVar nagioscheck (e.g., nagioscheck=tomcat6)
	- All nagioscheck puppetVars automatically apply to server
	- Script on Nagios server queries LDAP and automatically applies those checks as defined by nagioscheck
- ▶ Other AD features, like inheritance blocking

# Thanks/Q&A

mediaplatform

- Mediaplatform.com
	- ▶ Puppet DevOps person
	- ▶ **QA Lead**

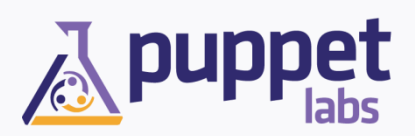

- ▶ Puppet Labs **ZCaLE CHINA**
- ▶ SCaLE
- ▶ Questions and Answers